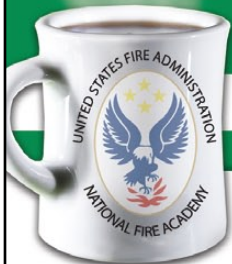

**Coffee Break Training -** Info Search and Web 2.0

How to Find Executive Fire Officer Program Applied Research Project Papers No. IS-2009-3 February 18, 2009

**Learning Objective:** *The student shall be able to search for papers from the Executive Fire Officer Program effectively.*

 $\prod'$ he Executive Fire Officer Program (EFOP) helps provide senior fire leaders in fire and emergency services an understanding of the value of research and its application in meeting challenges encountered in the practice of their profession. Leaders committed to lifelong learning likely are to be better prepared to both critically analyze problems and find innovative solutions by drawing upon not only their own knowledge but also from the shared insights, experiences, and knowledge of others. EFOP participants must complete an Applied Research Project (ARP) that relates to their organization within 6 months after the completion of each of four required courses.

Most EFO papers published since FY98 are now available to download or read online in their entirety via the LRC Online Catalog. Also, you'll see hyperlinks in our online catalog citations to the PDF versions of these EFO papers as they become available. There's a backlog in scanning current year papers, so the most recent titles may still be unavailable online.

Please note too, that since 1996 the LRC only retains EFO papers that receive a grade of 3.0 or better. All other papers are entered into the LRC catalog with just an abstract. If you'd like to get a copy of a paper for which the LRC has only retained an abstract, you'll need to contact the author directly.

How do you find an EFO paper? Please take 2 minutes to view this short demonstration and then do the following exercise. **http:// www.lrc.fema.gov/downloads/efo\_fd\_skin.swf**

(Flash-based tutorial. Note: allow pop-ups for this site. )

## Short Discovery Exercise

- 1. Go to the LRC Home Page at **www.lrc.fema.gov**
- 2. Now select the yellow button labeled "Search Online Catalog".
- 3. On the next page there are several search options including "title", "keyword", "general keyword", "subject search", or "search fulltext". Selecting one of these options will bring up a subsequent page where you can enter your search terms. For this example let's go with the "search fulltext" option. This will automatically limit our results to ones that offer an online PDF version of EFO papers for downloading.
- 4. On the next page enter the search terms for your topic. For our example lets search the phrase "risk reduction." (Remember to include the quotation marks so the term is treated as a phrase.)
- 5. Now we'll want to consider adding some additional limits to our results. Perhaps we just want to know what was written on this topic within the last 2 years. In the date field enter the range 2007 to 2008.
- 6. Now we'll need to limit our results by document type. From the document type menu, scroll down to and highlight "EFO paper".
- 7. Now hit "Enter" or select the "Search" button. You can then browse the more than 90 citations to EFO papers on this topic.

If you'd like to see some examples of specially-recognized papers, visit this page featuring past winners of the Outstanding Research Award. http://www.usfa.dhs.gov/nfa/efop/applied\_research/awards.shtm

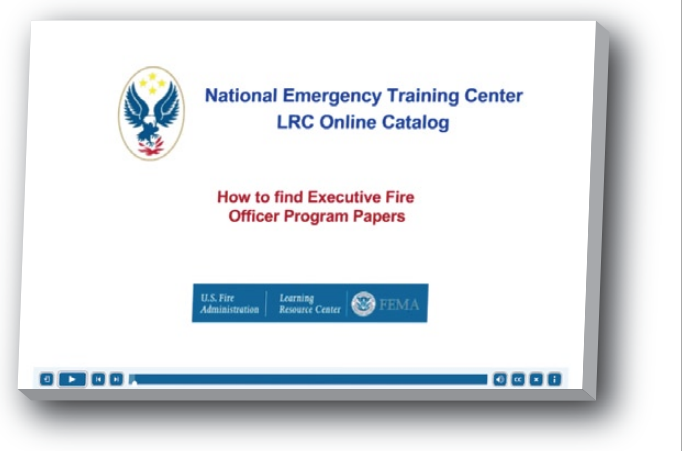